**UNIVERSIDAD DE CIENCIAS PEDAGÓGICAS CAPITÁN SILVERIO BLANCO NÚÑEZ FACULTAD DE CIENCIAS FILIAL UNIVERSITARIA PEDAGÓGICA TAGUASCO** 

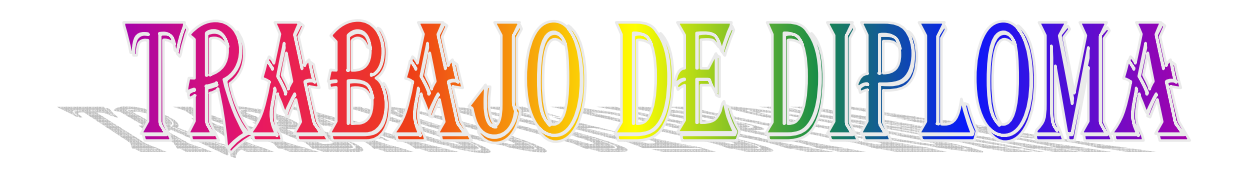

# **EL DESARROLLO DE HABILIDADES PARA LA EJECUCIÓN DE LAS OPERACIONES GENERALES EN EL MICROSOFT WORD**

**YANARA SARMIENTO OBRIAN** 

**SANCTI SPÍRITUS** 

**2013** 

UNIVERSIDAD DE CIENCIAS PEDAGÓGICAS CAPITÁN SILVERIO BLANCO NÚÑEZ FACULTAD DE CIENCIAS FILIAL UNIVERSITARIA PEDAGÓGICA TAGUASCO

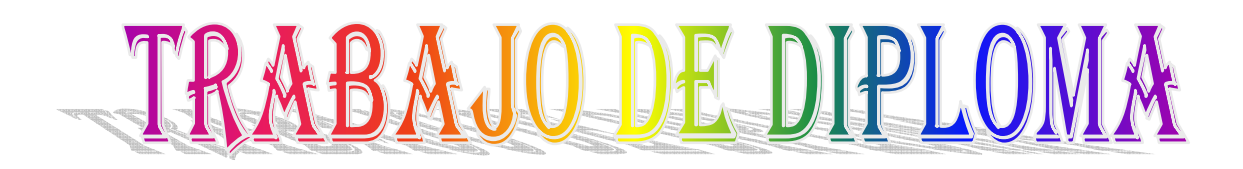

# **EL DESARROLLO DE HABILIDADES PARA LA EJECUCIÓN DE LAS OPERACIONES GENERALES EN EL MICROSOFT WORD**

Autor: Yanara Sarmiento Obrian Tutora: MSc. Wuilca Camejo Cabrera

SANCTI SPÍRITUS

2013

#### **RESUMEN**

En las nuevas condiciones de formación de los estudiantes, es necesario contribuir al desarrollo de habilidades en el procesador de texto Microsoft Word. En este sentido se desarrolla la presente investigación, para lograr al desarrollo de habilidades para la ejecución de las operaciones generales del procesador de texto Microsoft Word en los estudiantes de cuarto grado de la escuela primaria Ana Betancourt. Para el cumplimiento de las tareas planteadas se emplearon diferentes métodos de investigación asumiendo la clasificación de Irma Nocedo y Gastón Pérez. Al diseñar las actividades se tomó como punto de partida un diagnóstico realizado en la etapa inicial, a partir del cual se esclareció y constató científicamente el problema. Las mismas se caracterizan por la interdisciplinariedad y el enfoque participativo. En la etapa final se muestran los resultados obtenidos a través de su implementación en la práctica pedagógica, a partir del diagnóstico final y los métodos, la observación y la prueba pedagógica.

## **Índice**

**INTRODUCCIÓN** .......................................................... **¡Error! Marcador no definido. DESARROLLO** ............................................................................................................ 4 I. Fundamentos teóricos sobre las habilidades para la ejecución de las operaciones generales del procesador de texto Microsoft Word…………………………………………..4 Habilidades para la ejecución de las operaciones generales del procesador de texto Microsoft Word………………………………………………………………………………..4 El procesador de texto Microsoft Word: su evolución histórica. Características generales. Facilidades que brinda................................................................................5 II Estudio del estado inicial en que se expresa el desarrollo de habilidades para la ejecución de las operaciones generales del procesador de texto Microsoft Word en los estudiantes de cuarto grado…………………………………………………………….9 III. Fundamentación, características y presentación de la propuesta………………...12 IV. Comprobación de la efectividad de las actividades docentes a partir de su implementación en la práctica pedagógica ................ **¡Error! Marcador no definido.**2 **CONCLUSIONES** ....................................................... **¡Error! Marcador no definido.**4 **RECOMENDASIONES** ............................................... **¡Error! Marcador no definido.**5 **BIBLIOGRAFÍA** ......................................................................................................... 26 **ANEXOS** 

#### **INTRODUCCIÓN**

En el mundo de hoy tiene lugar la Revolución Científico – Técnica de la cual forma parte importante la Computación. Las aplicaciones de esta tecnología están presentes en todas las esferas de la vida de un país. Cuba, no puede sustraerse a este reto, por lo que la escuela primaria cubana no escapa a estas transformaciones, ni a los profundos cambios de la política educacional para elevar la cultura general integral de los ciudadanos.

La computación y el uso del procesador de texto Microsoft Word en la escuela primaria presuponen que los estudiantes interactúen de forma dirigida con los contenidos de enseñanza, que desarrollen sus propias habilidades de trabajo.

Las investigaciones en este campo, ponen de manifiesto que la práctica pedagógica muchas veces subsisten limitaciones. Esta situación, pero con matices particulares se presenta en los estudiantes de cuarto grado de la escuela primaria Ana Betancourt Agramonte, lo que se constata a partir de un estudio realizado, lo que ha permitido comprobar la presencia de limitaciones en las habilidades para la ejecución de las operaciones generales del procesador de texto Microsoft Word y en los procedimientos para la ejecución de las mismas.

Por todo lo expresado, se convierte en propósito esencial de este trabajo la solución del siguiente problema científico ¿Cómo contribuir al desarrollo de habilidades para la ejecución de las operaciones generales del procesador de texto Microsoft Word en los estudiantes de cuarto grado?

Esta investigación tiene como objetivo: aplicar actividades docentes que contribuyan al desarrollo de habilidades para la ejecución de las operaciones generales del procesador de texto Microsoft Word en los estudiantes de cuarto grado.

Para dar solución al problema planteado y cumplimiento del objetivo propuesto se formula las siguientes preguntas científicas:

1. ¿Qué fundamentos teóricos sustentan el desarrollo de habilidades para la ejecución de las operaciones generales del procesador de texto Microsoft Word?

2. ¿Cuál es el estado inicial en que se expresa el desarrollo de habilidades para las ejecución de las operaciones generales del procesador de texto Microsoft Word en los estudiantes de cuarto grado de la escuela primaria Ana Betancourt Agramonte?

3. ¿Qué actividades docentes elaborar que contribuyan al desarrollo de habilidades para la ejecución de las operaciones generales del procesador de texto Microsoft Word en los estudiantes de cuarto grado?

4. ¿Qué resultados se alcanzan con la aplicación de las actividades docentes en la práctica pedagógica?

Para la solución de la pregunta científica y el logro del objetivo propuesto se trazaron las siguientes tareas de investigación:

1. Determinación de los fundamentos teóricos que sustentan el desarrollo de habilidades para la ejecución de las operaciones generales del procesador de texto Microsoft Word.

2. Diagnóstico del estado inicial en que se expresa el desarrollo de habilidades para la ejecución de las operaciones generales del procesador de texto Microsoft Word en los estudiantes de cuarto grado de la escuela primaria Ana Betancourt Agramonte.

3. Elaboración de actividades docentes que contribuyan al desarrollo de habilidades para la ejecución de las operaciones generales del procesador de texto Microsoft Word.

4. Comprobación de los resultados que se alcanzan con la aplicación de las actividades docentes en la práctica pedagógica.

El desarrollo de la investigación se emplea métodos propios de la investigación educativa, según la clasificación realizada de Gastón Pérez Rodríguez e Irma Nocedo de León en el libro "Metodología de la Investigación Educacional", a continuación se fundamentara la selección y utilización de los mismos.

**Del nivel teórico:** 

**Análisis y síntesis:** se pone en práctica para determinar los fundamentos teóricos al realizar el análisis de los criterios relacionados con el desarrollo de las habilidades para ejecutar las operaciones generales del procesador de texto Microsoft Word.

**Inducción y Deducción:** para constatar el nivel de conocimiento que tiene los estudiantes sobre las habilidades para ejecutar las operaciones generales del procesador de texto Microsoft Word, lo que permite llegar a establecer los rasgos generales de las actividadades docentes.

#### **Del Nivel Empírico:**

**Observación:** permitió obtener información acerca del desarrollo de habilidades para ejecutar las operaciones generales del procesador de texto Microsoft Word en los estudiantes.

**Prueba Pedagógica:** se aplicó para comprobar el desarrollo de habilidades para ejecutar las operaciones generales del procesador de texto Microsoft Word en los estudiantes.

#### **Del nivel Estadístico y Matemático:**

**Cálculo porcentual y tabulación:** se utilizó para el procesamiento de los datos obtenidos con la aplicación de los métodos empíricos, esencialmente durante el diagnóstico inicial y el análisis de los resultados obtenidos, con la elaboración de tablas.

**La población:** esta determinada por los 13 estudiantes que integran el grupo de cuarto grado de la escuela primaria Ana Betancourt Agramonte del municipio de Taguasco. Se hizo coincidir la muestra con la población lo que representó el 100%.

**Novedad científica y aporte práctico:** se expresa en las actividades docentes que facilitan el desarrollo de habilidades para ejecutar las operaciones generales del procesador de texto Microsoft Word en los estudiantes de cuarto grado, las que se caracterizan por la interdisciplinariedad y el enfoque participativo.

El trabajo se encuentra estructurado en introducción, desarrollo, que a su vez se subdividen en tópicos según las temáticas abordadas, así como conclusiones, recomendaciones, bibliografía y anexos.

# **I. Fundamentos teóricos sobre las habilidades para la ejecución de las operaciones generales del procesador de texto Microsoft Word.**

Para dar respuesta a la primera pregunta científica formulada, se desarrolla la tarea de investigación relacionada con la determinación de los fundamentos teóricos que sustentan el desarrollo de las habilidades para la ejecución de las operaciones generales del procesador de texto Microsoft Word, en el presente tópico se exponen los principales resultados de esta tarea.

## **Habilidades para la ejecución de las operaciones generales del procesador de texto Microsoft Word.**

En las nuevas condiciones de formación de los estudiantes, es necesario contribuir al desarrollo de habilidades en el procesador de texto Microsoft Word.

## ¿Qué es habilidad?

**Habilidad:** capacidad o aptitud que tiene una persona para realizar una cosa determinada. Sagacidad o astucia que muestra una persona para logar lo que se propone. Actividad o acción en la que una persona muestra su aptitud o destreza. *(*Breve Diccionario de Lengua Española. Tomo II*).* 

## **Habilidades:**

**Interactuar (**- Identificar las teclas del Mouse (ratón) y las utiliza, los iconos, las carpetas y archivos. Sintetizar las operaciones. Organizar y optimizar el trabajo. Utilizar utilitarios, software, aplicaciones y herramientas de estos)

**Conservar información** (Seleccionar carpeta(s) y/o archivo(s). Copiar, borrar, renombrar, mover, cortar carpetas y/o archivos, información).

**Navegar** (Interactuar. Seleccionar. Explorar).

**Editar** (Teclear. Procesar la información. Crear documentos(s). Conservar la información. Imprimir la información. Presentar el documento)

**Operar (**Utilizar la información. Manipular información y otros medios. Organizar el trabajo en carpetas o subdirectorios**)** 

**Ejecutar (**Desempeñar con arte y facilidad acciones y tareas. Dar clic y Doble Clic)

Mover, Copiar, Cambiar nombre, Eliminar (Organizar la información. Arrastrar. Conservar la información Ejecutar. Manipular)

**Seleccionar (**Elegir, escoger. Identificar las funciones generales. Clasifica la información. Marcar información y/o objeto(s**)** 

**Teclear** (Identificar las teclas. Diferenciar su función. Oprimir la tecla)

**Procesar Información (**Seleccionar textos y/o gráficos con el teclado o con el ratón. Cambiar la apariencia del documento (borrar, copiar, mover, insertar, marcar información, formatear caracteres y párrafos) Trabajar con objetos e imágenes. Redactar documentos**).** 

**Elaborar (**Aplicar (habilidades de carácter intelectual. Diseñar (habilidades de carácter intelectual. Operar. Seleccionar (habilidades de carácter intelectual. Ejecutar (habilidades de carácter intelectual).

**Dibujar (**Analizar el objeto. Determinar y estudiar cada parte del objeto. Elaborar diseño**).** 

**Abrir (**programas, carpetas, archivos, ect**)** (Ejecutar. Teclear, Seleccionar).

**Organizar la Información** (Abrir. Ordenar. Seleccionar).

**Crear (**Operar. Aplicar conocimientos. Solucionar Problemas. Ejecutar**).** 

**Buscar (**Ejecutar. Operar. Seleccionar)

**Imprimir** (Organizar la información. Configuración. Operar. Explorar).

**Compartir** (carpetas, dispositivo, recursos) (Seleccionar. Abrir. Operar**).** 

**Configurar** (personalizar)(Seleccionar. Crear. Abrir)

**El procesador de texto Microsoft Word: su evolución histórica. Características generales. Facilidades que brinda.** 

En la actualidad, la mayoría de los procesadores de textos forman parte de conjuntos de programas de oficina denominados suites. Resulta sencillo intercambiar información entre documentos elaborados con cualquiera de los programas de una suite. Así, un documento de texto puede incorporar información que ha sido

elaborada, por ejemplo, con la hoja de cálculo; para facilitar la operación, se pueden tener abiertos varios documentos en la pantalla, cada uno en una ventana.

Esta posibilidad de intercambiar información entre documentos y la de automatizar mediante macros tareas laboriosas y repetitivas, son algunos de los principales valores añadidos que presentan estos programas de oficina frente a los modos de trabajo tradicional.

#### ¿Pero qué es un procesador de texto?

Son programas (o conjunto de ellos) que permiten, como funciones básicas, la creación, corrección, modificación, e impresión de documentos y su almacenamiento en formato digital. (Expósito Ricardo 2000:cuarto8).

Como regla general básica, todos los procesadores de texto pueden trabajar con distintos formatos de párrafo, tamaño y orientación de las fuentes, efectos de formato, además de contar con las propiedades de poder, cortar y copiar texto, fijar espacio entre líneas y entre párrafos, alinear párrafos, establecer sangría y tabulados, crear y modificar estilos, activar presentaciones preliminares antes de la impresión o visualizar las paginas editadas.

Todos los procesadores de texto ofrecen funciones para dar formato a los documentos, como cambios de tipo de letra, presentación de página, sangría de párrafos y similares. Muchos procesadores de texto pueden también comprobar la ortografía, encontrar sinónimos, trabajar con fórmulas matemáticas y realizar funciones avanzadas como crear sobres, etiquetas y otros documentos relacionados con la correspondencia personalizada.

Los más avanzados presentan funciones de autoedición, que permiten elaborar folletos o pequeñas publicaciones que presenten cabeceras y pies de páginas, texto en columnas, tablas, rótulos y textos artísticos y gráficos creados con otras aplicaciones, entre otras posibilidades. Finalmente, y acorde con el auge que esta experimentando el fenómeno de Internet, muchos procesadores de textos ofrecen la posibilidad de crear documentos en formato HTML, listo para circular por la red.

Admito entonces que un procesador de texto es: "Un conjunto de programas de Computación que permite crear, editar, almacenar, recuperar e imprimir textos"

El primer procesador de texto que se creó para un ordenador personal fue WordStar. Apareció en 1978 para el sistema operativo CP/M y también para el DOS. Para dar formato al texto utilizaba un sistema de comandos de teclado que pronto se convertiría en un estándar.

Le siguió en esta andadura WorrPerfegt, que se introdujo en 1982 como el procesador de textos para el PC de IBM. Su facilidad de uso hizo que se extendiese muy rápidamente, desbancando al propio WordStar y convirtiéndose en una de las aplicaciones más populares.

Ambos son ejemplos típicos de un procesador en modo texto. Su peculiaridad es que los caracteres que se muestran en la pantalla tienen siempre el mismo aspecto y tamaño, utilizando distintos colores o subrayados para diferenciar formatos de textos como cursiva, subrayado o el texto seleccionado.

La evaluación de los ordenadores hacia entornos gráficos dio lugar a la aparición de procesadores de textos WYSIWYG, en los que los formatos y las distintas fuentes de caracteres aparecen en la plantilla tal y como lo harán en la pagina impresa.

Ejemplo de estos son las últimas versiones de WordPerfect para DOS y las versiones para Windows de los conocidos Corel WordPerfect, Microsoft Word y WordPro, de Lotus Development Corporation.

La familia de los procesadores de textos es muy numerosa, el más popular de todos ha resultado ser Microsoft Word que forma parte del paquete Microsoft Office y está en constante renovación, por lo que puede disponer durante su utilización de los recursos más modernos en el procesamiento automatizado de texto. A continuación se describe las partes de los diferentes elementos que componen la ventana del Microsoft Word.

**Barra de título:** Contiene los comandos minimizar, maximizar y cerrar.

**La barra de menús:** Desde los menús de esta barra se pueden ejecutar todos los comandos de Word2000. En Word2000 la barra de menú tiene un nuevo

comportamiento "inteligente" respecto de Word97, que consiste, básicamente, en mostrar solo los comandos más importantes y los que el usuario va utilizando.

**Barra de Herramientas estándar:** contiene iconos para ejecutar de forma inmediata algunos de los comandos más habituales, como Guardar, Copiar, Pegar, etc.

**Barra de formato:** contiene las operaciones más comunes sobre formatos, como poner en negrita, cursiva, elegir tipo de fuente, ect,

**Barra de desplazamiento horizontal y vertical:** Permite correr el documento hacia arriba y hacia abajo y a la izquierda y la derecha respectivamente.

**Área de edición o de trabajo:** Lugar dode se escribe el documento.

#### **Regleta de margen y sangría**

#### **Comando de vista**

#### **Barra de estado**

Según (Expósito Ricardo, C, E, 2000:48), algunas características fundamentales que convierte a este programa en herramientas óptima para el trabajo con diferentes tipos de documentos son:

- Facilidades para modificaciones, efectos de enfatización de la información, inscripción de información en cualquier parte del documento, centrado de texto configuración de párrafo y otras acciones de formato.
- Tratamiento de bloques (Fragmento de información) para modificar su posición lógica, duplicarlos, borrarlos, ect.
- Búsqueda con o sin sustitución de información
- Impresión con vista previa a esta actividad.
- Posibilidad de mezclar diferentes documentos.
- Existencia de correctores ortográficos, gramaticales y del estilo para revisar el texto así como diccionarios de sinónimo.
- Existencia de plantillas predeterminadas para la elaboración de documentos diversos.
- Inserción de objetos disímiles: gráficos, tablas, videos, ect,
- Almacenamiento en soporte digital.
- Intercambio con otras aplicaciones.
- Posibilidad de concepción, diseño y exportación de documentos para distribución en las redes mundiales de información.

Innumerables son las tareas que durante el desarrollo del proceso docente educativo le exigen a estudiantes la confección de documentos donde el Word le brinda sus facilidades, (Expósito Ricardo, C, E, 2000:48), entre estas podemos mencionar:

- Resumen escrito sobre las diferentes temáticas.
- Orientaciones para la realización de tareas en diferentes materias o asignaturas.
- Sistema de ejercicios para un tema, una asignatura, un curso o especialidad.
- Solución a temas de estudio o sistema de ejercicios.
- Informes de resultados de trabajos prácticos o investigativos.
- Ponencia para presentar en eventos, encuentros de conocimientos y concursos.
- Boletines informativos.
- Cartas oficiales o personales.

# **II. Estudio del estado inicial en que se expresa el desarrollo de habilidades para la ejecución de las operaciones generales del procesador de texto Microsoft Word en los estudiantes de cuarto grado.**

Con la intención de dar respuesta a la segunda pregunta científica, se desarrolla la tarea de investigación relacionada con el diagnóstico del estado inicial en que se expresa el desarrollo de habilidades para la ejecución de las operaciones generales del procesador de texto Microsoft Word en los estudiantes de de cuarto grado de la escuela primaria Ana Betancourt Agramonte. Para el desarrollo del mismo se aplicaron la observación (anexo 1) y la prueba pedagógica inicial. (anexo 2)

Para la intervención en la práctica pedagógica se trabaja con una **población** constituida por los 13 estudiantes de cuarto grado de la escuela primaria Ana Betancourt Agramonte.

La concreción de esta tarea de investigación exigió la determinación de las variables de la investigación, donde se asumen como:

**Variable independiente:** actividades docentes.

**Variable dependiente:** nivel de desarrollo de habilidades para la ejecución de las operaciones generales del procesador de texto Microsoft Word.

#### **Para ello se declaran como indicadores:**

- 1. Nivel de conocimiento en las operaciones generales del procesador de texto Microsoft Word.
- 2. Nivel de conocimiento de los procedimientos a utilizar para la ejecución de las operaciones generales.
- 3. Nivel de desarrollo de las habilidades para la ejecución de las operaciones generales del procesador de texto Microsoft Word.

Se realizó la observación con la intención de constatar el nivel de en que se expresa el desarrollo de habilidades para la ejecución de las operaciones generales del procesador de texto Microsoft Word en los estudiantes de cuarto grado. (anexo 1)

Los resultados obtenidos se aprecian en el anexo 3, tabla1, grafico 1.

A continuación se presenta una descripción de los resultados obtenidos en la medición de los indicadores de la variable dependiente en cada uno de los indicadores declarados.

**Indicador 3:** relacionado con el nivel de desarrollo de las habilidades para la ejecución de las operaciones generales del procesador de texto Microsoft Word, se pudo constatar que 2 estudiantes para el 15.3%, tienen un alto nivel de desarrollo de las habilidades para ejecutar las operaciones generales del procesador de texto Microsoft Word, ubicándose en el nivel alto.

El 30%, de los estudiantes, se ubican en el nivel medio, ya que tienen un bajo nivel de desarrollo en las habilidades para la ejecución de las operaciones generales del procesador de texto Microsoft Word. Los 7 restantes, lo que representa un 53.8%, no desarrollan las habilidades para la ejecución de las operaciones generales del procesador de texto Microsoft Word, ubicándose en el nivel bajo.

En relación con la **prueba pedagógica** realizada a los estudiantes, cuyo objetivo estuvo orientado a constatar información acerca del nivel de conocimientos de las operaciones generales del procesador de texto Microsoft Word y el procedimiento a utilizar para la ejecución de las mismas. (anexo 2) Los resultados obtenidos se aprecian en el anexo 4, tabla 2, grafico 2.

**Indicador 1:** relacionado con el nivel de conocimiento de las operaciones generales del procesador de texto Microsoft Word, solo 3 estudiantes, lo que representa el 23%, de los muestreados alcanzó un nivel alto ya que evidencian un elevado conocimiento haciendo mención a las operaciones generales del procesador de texto Microsoft Word, donde responden con seguridad y precisión, mencionándolas todas.

El 38.4%, de los estudiantes se ubicó en el nivel medio ya que 5 lograron mencionar algunas de las operaciones generales del procesador de texto Microsoft Word.

En los 5 estudiantes que representa el 38.4%, que se ubicaron en el nivel bajo, no mencionan las operaciones generales del procesador de texto Microsoft Word.

**Indicador 2:** relacionado con el nivel de conocimientos de los procedimientos a utilizar para la ejecución de las operaciones generales, 3 estudiantes para un 23%, conocen el procedimiento a utilizar para la ejecución de las operaciones generales. El 30.7%, de los estudiantes muestreados, se ubicó en el nivel medio ya que conocen algunos de los procedimientos a utilizar para la ejecución de las operaciones generales. Los 6 estudiantes restantes para un 46.1%, que se ubicaron en el nivel bajo, no conocen el procedimiento a utilizar para la ejecución de las operaciones generales.

De las ideas expuestas, derivadas del análisis de los datos obtenidos a partir de la aplicación de la observación y la prueba pedagógica durante el diagnóstico inicial, permite conocer limitaciones que poseen los estudiantes de cuarto grado, en cuanto al desarrollo de habilidades para la ejecución de las operaciones generales del procesador de texto Microsoft Word y los procedimientos a utilizar para la ejecución de las mismas, aunque manifestaron su interés en darle solución a su problema.

#### **III. Fundamentación, características y presentación de la propuesta.**

Con el propósito de contribuir al desarrollo de las habilidades para la ejecución de las operaciones generales del procesador de texto Microsoft Word en los estudiantes de cuarto grado, se proponen actividades docentes como la vía esencial escogida puesto que esta de actividad tiene posibilidades reales para involucrar la muestra seleccionada.

En correspondencia con los propósitos de este trabajo y de acuerdo con el objetivo planteado es importante hacer algunas consideraciones en relación con la actividad docente y su papel en el aprendizaje.

La actividad juega un importante papel en el desarrollo de la personalidad, ya que esta ocurre de manera general a través del sistema de relaciones sociales y se basa en la calidad de los sistemas interactivos en los que el sujeto se desempeña.

Son numerosos los autores que han estudiado la teoría referida a las actividades docentes. En este sentido Labarrere Reyes, G (1988), Álvarez de Zaya (1987), Advine Fernández, F (2004), Vigosky (1987), entre otros.

La actividad docente tiene un carácter especial pues a medida que su realización es correcta, el producto que se obtiene el desarrollo de los procesos psíquicos y cualidades de la personalidad será superior, por todas estas características de la actividad docente contribuyen a que en la actualidad, pedagogos y psicólogos, dirijan su atención al estudio de su forma de organización y dirección.

La actividad tiene una estructura propia necesidades, motivos, condiciones en las que se desarrollan, medios, acciones y operaciones, por lo que la actividad docente se diferencia de otra forma de actividad por presentar las siguientes particularidades:

• Se realiza en la escuela, institución encargada de su organización y dirección.

• Tiene un contenido previamente determinado en los planes de estudio y programas establecidos para cada uno de los ciclos y niveles de los distintos subsistemas de educación.

La actividad docente es una forma de organización del proceso pedagógico, cuyas características y potencialidades se han sistematizado en la teoría pedagógica cubana.

Para concebir esta propuesta han resultado de interés los criterios expuestos por Addines F. (2004:139) en su libro "Didáctica, teoría y practica" acerca de actividades docentes, quien plantea que actividad docente es un proceso que promueve la transformación y el desarrollo de la realidad, en el que la comunicación y la socialización adquieren un papel preponderante, su premisa fundamental interna es la necesidad, entre otros aspectos importantes.

De igual modo han sido muy útiles las reflexiones acerca de la estructura de la actividad presentada por López, Hurtado J. (2000:29), quien considera que para que en la actividad se cumpla la unidad de la acción y la operación debe respetarse las tres etapas de la actividad; "…orientación, ejecución, y control; la orientación debe preceder a la ejecución, y el control se realiza, tanto en la orientación como en la ejecución".

**La orientación:** Juega un papel rector en el desarrollo de las actividades, ya que es la encargada de asegurar la comprensión de los alumnos acrezca de todo lo que se debe hacer en el desarrollo. Representa un momento fundamental en la dirección de esta etapa por el profesor al lograr que los alumnos se motiven e interesen.

**La ejecución:** Es la etapa donde se produce el desarrollo de las acciones que garantizan la participación y el texto de los estudiantes, se establecen relaciones y una buena comunicación entre ellos, lo que facilita el desarrollo de los procesos cognoscitivos, afectivos y motivacionales.

**El control:** Es la etapa que permite comprobar la efectividad de los procedimientos empleados y de los productos obtenidos, para de acuerdo con ello, realizar los apuntes y correcciones requeridas. Esta presente desde la etapa de orientación. En

esta etapa se realiza un análisis colectivo y reflexivo sobre la enseñanza que aporta la actividad, respecto al criterio de los demás y sus gustos.

En la propuesta de actividades docentes se distingue las siguientes características:

- La Interdisciplinariedad.

- El enfoque participativo.

A continuación se fundamenta cada una de las características señaladas:

**La Interdisciplinariedad:** Según plantea Jorge Fiallo (2001) es: "una condición didáctica que permite cumplir el principio de la sistematicidad de la enseñanza y asegurar el reflejo consecuente de las relaciones objetivas vigentes en la naturaleza, en la sociedad y en el pensamiento, mediante el contenido de diferentes disciplinas que integran el plan de estudio de la escuela actual."

Para comprender las cuestiones que fundamentan la inclusión de este rasgo como característica de las actividades docentes, es preciso enfatizar en el desarrollo de los contenido que se imparten en las diferentes asignatura de cuarto grado de la escuela primaria, que posibilitan la interrelación de unos con otros, ya que alcanzan niveles superiores y tienen todas las potencialidades para lograrlo.

**El enfoque participativo:** Permite el desarrollo de una comunicación abierta, donde predomina el diálogo, el debate, las reflexiones, lo cual le admite optar por variadas alternativas, promueve la autonomía, independencia moral e intelectual mediante el compromiso, la conciencia critica, la practica de una libertad responsable, respeta las individualidades, promueve el protagonismo humano a partir del ejercicio de la libertad con responsabilidad y ofrece el individuo las más variadas opciones de vida y los prepara para tomar decisiones autodeterminadas y seleccionar su propia ruta por diversas que estas sean.

#### **Se trabaja con la Unidad 2: Con Word escribo Mejor (8 h/c)**

Barras de herramientas

• Comandos de la barra de menú.

Archivos

1. Abrir.

- 2. Guardar.
- Guardar como…

Edicción

- Copiar.
- Pegar

Insertar

1. Insertar imágenes prediseñadas.

Barra de herramientas estándar.

3. Abrir

1. Guardar

Barra de herramientas de formato

## **A continuación se presenta la propuesta de actividades docentes:**

Las actividades docentes se aplican en las clases de Computación.

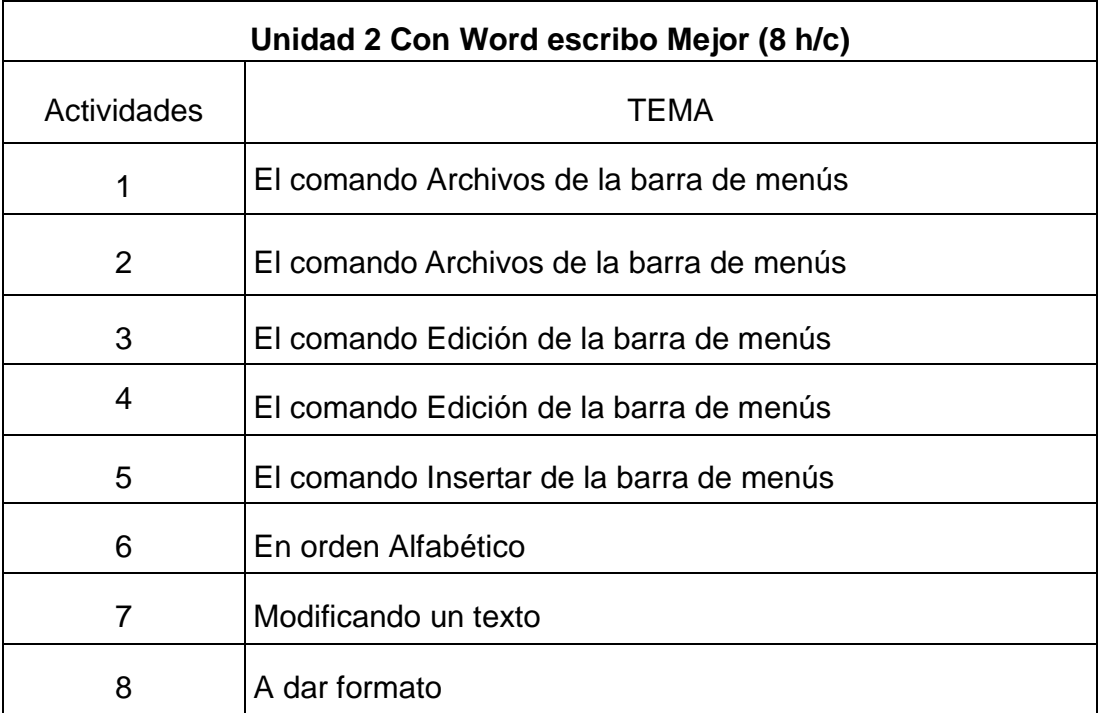

**Tabla 3:** Dosificación de las actividades docentes.

#### **Actividad 1**

**Título:** " El comando Archivos de la barra de menús".

**Objetivo:** Interactuar en la barra de menús en el comando "Archivo" con las operaciones "Abrir y Guardar" para desarrollar habilidades.

**Lugar:** Laboratorio de Computación.

#### **Desarrollo**

Comenzar la actividad orientando ejecutar el procesador de texto Microsoft Word.

- Orientar observar la barra de menús.

- Informar el objetivo de la actividad.

- Orientar realizar las siguientes actividades:

1-Haz clic en el comando Archivo.

2- Haz clic sobre la opción Abrir.

3- En el cuadro de diálogo buscar en mis documentos la carpeta con el nombre "Etapas", hacer clic en el botón Abrir del cuadro de diálogo.

4- La carpeta contiene varios fichero de Word con textos que aparecen el Libro de texto de El mundo en que vivimos. Seleccione un fichero de los que contiene la carpeta y haz clic en abrir.

5- Consulte el libro de texto de El mundo en que vivimos para completar el texto que aparece en el fichero según seleccionó.

6- Revise la ortografía.

7- Haz clic en la opción Guardar del comando Archivo de la barra de menús para guardar los cambios realizados.

En el momento final de la actividad se realiza un debate sobre las operaciones que realizaron y los procedimientos que utilizaron y un análisis colectivo y reflexivo. En este sentido se resalta el comportamiento de los mismos y la validez del trabajo realizado.

#### **Actividad 2**

**Título:** " El comando Archivos de la barra de menús."

**Objetivo:** Interactuar en la barra de menús en el comando "Archivo" con las operaciones "Abrir y Guardar como" para desarrollar habilidades.

**Lugar:** Laboratorio de Computación.

## **Desarrollo**

Comenzar la actividad orientando ejecutar el procesador de texto Microsoft Word.

- Orientar observar la barra de menús.

- Informar el objetivo de la actividad.
- Orientar realizar las siguientes actividades:

1-Haz clic en el comando Archivo.

2- Haz clic sobre la opción Abrir.

3- Buscar en mis documentos la carpeta con el nombre "Seres vivos", hacer clic en Abrir.

4- La carpeta contiene varios fichero de Word con textos que aparecen el Libro de texto de El mundo en que vivimos. Seleccione un fichero de los que contiene la carpeta y haz clic en abrir.

5- Consulte el libro de texto de El mundo en que vivimos para completar los espacios en blanco del texto.

6- Revise la ortografía.

7- Haz clic en la opción Guardar como del comando Archivo de la barra de menús, renombre el documento y guárdelo en la carpeta de su grupo.

En el momento final de la actividad se realiza un debate sobre las operaciones que realizaron y los procedimientos que utilizaron y un análisis colectivo y reflexivo. En este sentido se resalta el comportamiento de los mismos y la validez del trabajo realizado.

## **Actividad 3**

**Título:** " El comando Edición de la barra de menús".

**Objetivo:** Interactuar en la barra de menús en el comando "Edición" con las operaciones "Copiar y Pegar" para desarrollar habilidades.

**Lugar:** Laboratorio de Computación.

**Desarrollo** 

Explicar que en el escritorio hay un fichero de Word con el nombre de "Che Guevara" , este contiene una lectura del libro de texto de cuarto grado, pero tiene los párrafos desorganizados y necesitamos organizarlos.

-Informar el objetivo de la actividad.

- Orientar realizar las siguientes actividades:

- 1- Ejecutar el fichero de Word con el nombre "Che Guevara" que se encuentra en el escritorio.
- 2- Organice el documento utilizando como modelo la lectura del libro de texto, utilice la opción Copiar y Pegar del comando Edición de la barra de menús.
- 3- Guarde los cambios con la opción Guardar del comando Archivo de la barra de menús.
- 4- Copiar toda la información del documento y péguelas en un documento nuevo. Utilizando las mismas operaciones y procedimientos de la actividad 2.
- 5- Guarde ese documento con el nombre de Comandante en la carpeta de su grupo, utilizando las opciones Guardar como del comando Archivo de la barra de menús.
- 6- Cierre los documentos.

En el momento final de la actividad se realiza un debate sobre las operaciones que realizaron y los procedimientos que utilizaron y un análisis colectivo y reflexivo. En este sentido se resalta el comportamiento de los mismos y la validez del trabajo realizado.

## **Actividad 4**

**Título:** " El comando Edición de la barra de menús".

**Objetivo:** Interactuar en la barra de menús en el comando "Edición" con las operaciones "Copiar y Pegar" para desarrollar habilidades.

**Lugar:** Laboratorio de Computación.

## **Desarrollo**

Explicar que en la carpeta de su grupo hay un fichero de Word con el nombre de "Camilo", este contiene una lectura del libro de texto de cuarto grado, con palabras sujetas a reglas ortográficas las cuales las vamos a extraer de la lectura.

-Informar el objetivo de la actividad.

- Orientar realizar las siguientes actividades:
	- 1- Ejecutar el fichero de Word con el nombre "Camilo" que se encuentra en la carpeta de su grupo.
	- 2- Lee detenidamente el texto y copia las palabras que se escriben con "s, c y z" y péguelas en un nuevo documento, utilizando la opción Copiar y Pegar del comando Edición de la barra de menús.
	- 3- Guarde el documento con el nombre de "Palabras" en la carpeta de su grupo utilizando la opción Guardar como del comando Archivo de la barra de menús.

 En el momento final de la actividad se realiza un debate sobre las operaciones que realizaron y los procedimientos que utilizaron y un análisis colectivo y reflexivo. En este sentido se resalta el comportamiento de los mismos y la validez del trabajo realizado.

## **Actividad 5**

**Título:** " El comando Insertar de la barra de menús"

**Objetivo:** Interactuar en la barra de menús en el comando "Insertar" con la operación "Insertar imágenes prediseñadas" para desarrollar habilidades.

**Lugar:** Laboratorio de Computación.

## **Desarrollo**

Explicar que en la actividad anterior crearon un documento donde pegaron palabras copiadas de otro documento y esas palabras se pueden relacionar con imágenes.

-Informar el objetivo de la actividad.

- Orientar realizar las siguientes actividades:
	- 1- Ejecuta el fichero de Word con el nombre de "Palabras que se encuentra en la carpeta de su grupo".
	- 2- Lea las palabras que aparecen allí e inserte imágenes prediseñadas que se relacionen con cada una de ellas, utilizando la opción insertar imágenes del comando Insertar de la barra de menús.

3- Guardar los cambios realizados con la opción guardar del comando Guardar del comando Archivo de la barra de menús.

En el momento final de la actividad se realiza un debate sobre las operaciones que realizaron y los procedimientos que utilizaron y un análisis colectivo y reflexivo. En este sentido se resalta el comportamiento de los mismos y la validez del trabajo realizado.

## **Actividad 6**

**Título:** "En orden Alfabético".

**Objetivo:** Interactuar en la barra de herramientas estándar con la operación Abrir y Guardar para desarrollar habilidades.

**Lugar:** Laboratorio de Computación.

## **Desarrollo**

Explicar que en la carpeta de su grupo hay un fichero de Word con el nombre de "Orden", este contiene varias palabras estudiadas, pero están desordenadas y necesitamos ordenarlas alfabéticamente.

-Informar el objetivo de la actividad.

- Orientar realizar las siguientes actividades:

- 1- Ejecutar el Word.
- 2- Haz clic en el botón Abrir de la barra de herramientas estándar.
- 3- En el cuadro de diálogo buscar en la carpeta de su grupo el fichero de Word con el nombre "Orden " y haz clic en el botón Abrir del cuadro de diálogo.
- 4- Ordena alfabéticamente las palabras que aparecen allí utilizando la opción Copiar y Pegar del comando Edición de la barra de menús.
- 5- Inserte una imagen prediseñada utilizando la opción insertar imágenes del comando Insertar de la barra de menús.
- 6- Guardar los cambios realizados utilizando el botón Guardar de la barra estándar.

En el momento final de la actividad se realiza un debate sobre las operaciones que realizaron y los procedimientos que utilizaron y un análisis colectivo y reflexivo. En este sentido se resalta el comportamiento de los mismos y la validez del trabajo realizado.

## **Actividad 7**

**Título:** " Modificando un texto ".

**Objetivo:** Interactuar en la barra de herramientas de formato modificando un texto para desarrollar habilidades.

**Lugar:** Laboratorio de Computación.

## **Desarrollo**

Explicar que en la carpeta de su grupo hay un fichero de Word con el nombre de "Héroes", este contiene una lectura del libro de texto de Español que se titula Tres héroes y necesitamos embellecer el documento.

-Informar el objetivo de la actividad.

- Orientar realizar las siguientes actividades:
	- 1- Ejecutar el Word.
	- 2- Haz clic en el botón Abrir de la barra de herramientas estándar.
	- 3- En el cuadro de diálogo buscar en la carpeta de su grupo el fichero de Word con el nombre "Héroes" y haz clic en el botón Abrir del cuadro de diálogo.
	- 4- Realizar el siguiente formato al texto utilizando la barra de Formato.
		- ¾ La fuente del título Monotype Corsiva, tamaño 16, color rojo, Negrita, Cursiva y alineación central.
		- $\triangleright$  La fuente del texto Arial, tamaño 14, color negro, Negrita y alineación central.
		- $\triangleright$  Las palabras que se relacionan a continuación aparecen en el texto, modifique el color de la fuente según su gusto.

-viajero

- -Caracas
- -árboles
- -oloroso
- -americanos
- 5- Inserte una imagen prediseñada utilizando la opción insertar imágenes del comando Insertar de la barra de menús.
- 6- Guardar los cambios realizados utilizando el botón Guardar de la barra estándar.

En el momento final de la actividad se realiza un debate sobre las operaciones que realizaron y los procedimientos que utilizaron y un análisis colectivo y reflexivo. En este sentido se resalta el comportamiento de los mismos y la validez del trabajo realizado.

## **Actividad 8**

**Título:** " A dar formato ".

**Objetivo:** Interactuar en la barra de herramientas de formato modificando palabras para desarrollar habilidades.

**Lugar:** Laboratorio de Computación.

#### **Desarrollo**

Explicar que en la carpeta de su grupo hay un fichero de Word con el nombre de "Formato", este contiene palabras con sílabas con hiatos, diptongos y triptongos y vamos a identificarlas.

-Informar el objetivo de la actividad.

- Orientar realizar las siguientes actividades:
	- 1- Ejecutar el Word.

2- Haz clic en el botón Abrir de la barra de herramientas estándar.

3- En el cuadro de diálogo buscar en la carpeta de su grupo el fichero de Word con el nombre "Formato" y haz clic en el botón Abrir del cuadro de diálogo.

4- Realizar el siguiente formato a las palabras utilizando la barra de Formato.

- $\triangleright$  La fuente de todas las palabras Arial, tamaño 14.
- ¾ Señale en cada palabra el hiato, diptongo y triptongo subrayándolo, el tamaño 16, color rojo y cursiva.
- 5- Inserte una imagen prediseñada utilizando la opción insertar imágenes del comando Insertar de la barra de menús.
- 6- Guardar los cambios realizados utilizando el botón Guardar de la barra estándar.

# **IV. Comprobación de la efectividad de las actividades docentes a partir de su implementación en la práctica pedagógica.**

Para dar respuesta a la cuarta pregunta científica vinculada con la comprobación de los resultados que se alcanzan con la aplicación de las actividades docentes en el desarrollo de las habilidades para ejecutar las operaciones generales del procesador de texto Microsoft Word en los estudiantes de cuarto grado de la escuela primaria Ana Betancourt Agramonte, se expone en el presente tópico los principales resultados que se obtuvieron.

Teniendo en cuenta los indicadores determinados, se seleccionaron los métodos y técnicas fundamentales que se aplicaron tanto en la etapa inicial como en la etapa final de esta investigación, estos fueron: la observación (anexo1) y la prueba pedagógica final (anexo 2).

A cada uno de los indicadores se le asignó una escala ordinal, la matriz para su valoración se presenta en la tabla 4, (anexo 5).

A continuación se presenta una descripción de los resultados obtenidos en la medición de los indicadores de la variable dependiente en la etapa final.

**Indicador 3:** relacionado con el nivel de desarrollo de las habilidades para la ejecución de las operaciones generales del procesador de texto Microsoft Word, se pudo constatar que 11 estudiantes para el 84.6%, tienen un alto nivel de desarrollo de las habilidades para ejecutar las operaciones generales del procesador de texto Microsoft Word, ubicándose en el nivel alto.

El 15,3%, de los estudiantes, se ubican en el nivel medio, ya que tienen un bajo nivel de desarrollo en las habilidades para ejecutar las operaciones generales del procesador de texto Microsoft Word. No ubicándose ninguno en el nivel bajo. (anexo 6), tabla 5, gráfico 3.

En relación con la **prueba pedagógica** realizada a los estudiantes, cuyo objetivo estuvo orientado a constatar información acerca del nivel de conocimientos en las operaciones generales del procesador de texto Microsoft Word y el procedimiento a utilizar para realizar las mismas. Los resultados obtenidos se aprecian en el anexo7, tabla 6, grafico 4.

**Indicador 1:** relacionado con el nivel de conocimiento en las operaciones generales del procesador de texto Microsoft Word, 12 estudiantes, lo que representa el 92.3%, de los muestreados alcanzó un nivel alto ya que evidencian un elevado conocimiento haciendo mención a las operaciones generales del procesador de texto Microsoft Word, donde responden con seguridad y precisión, mencionándolas todas.

El 7,7%, de los estudiantes se ubicó en el nivel medio ya que 1 logró mencionar algunas de las operaciones generales del procesador de texto Microsoft Word. No ubicándose ninguno en el nivel bajo.

**Indicador 2:** relacionado con el nivel de conocimientos de los procedimientos a utilizar para realizar las operaciones generales, 12 estudiantes para un 92.3,7%, conocen el procedimiento a utilizar para realizar las operaciones generales. El 7.7%, de los estudiantes muestreados, se ubicó en el nivel medio ya que conocen algunos de los procedimientos a utilizar para realizar las operaciones generales. No ubicándose ninguno en el nivel bajo.

Como se puede apreciar, a partir de los datos expuestos en las tablas, y de las inferencias realizadas por la investigadora, la mayoría de los estudiantes evaluados alcanzaron en la etapa final resultados positivos en todos los indicadores que integran la variable, los cuales resultan superiores si se les compara con el estado inicial, lo que evidencia la contribución de la propuesta en relación con la transformación que se produce en la variable que se analiza.

#### **CONCLUSIONES**

- Los fundamentos teóricos permitieron contribuir al desarrollo de habilidades para la ejecución de las operaciones generales del procesador de texto Microsoft Word, que demanda el dominio de determinados conocimientos y procedimientos, que le permiten enfrentar y resolver los problemas de la vida práctica.

- Los estudiantes de cuarto grado de la escuela primaria Ana Betancourt Agramante, mostraron limitaciones en el desarrollo de las habilidades para ejecutar las operaciones generales del procesador de texto Microsoft Word, el conocimiento en las operaciones generales y los procedimientos a utilizar para la ejecución de las mismas, que lo alejan del estado deseado.

- Las actividades docentes que se proponen, se elaboran sobre la base de determinadas características, la interdisciplinariedad y el enfoque participativo, lo que constituye elementos fundamentales a tener en cuenta orientados a la preparación de los estudiantes para el desarrollo de las habilidades para la ejecución de las operaciones generales del procesador de texto Microsoft Word.

- Los resultados obtenidos con la propuesta de las actividades docentes, mediante su aplicación en la práctica pedagógica, demuestran una evolución positiva en cada uno de los indicadores declarados para este estudio, lo que puede considerarse indicativo de la efectividad, pertinencia y aplicabilidad de las mismas en función de elevar el nivel de desarrollo de habilidades para la ejecución de las operaciones generales del procesador de texto Microsoft Word.

## **RECOMENDACIONES**

- Continuar profundizando en el estudio de la temática de forma tal que puedan montarse nuevas experiencias hacia el desarrollo de habilidades para la ejecución de las operaciones generales del procesador de texto Microsoft Word.

- Presentar el resultado del trabajo en diferentes eventos a nivel de escuela.

#### **BIBLIOGRAFÍA**

- Addines, Fátima. (200cuarto), Didáctica, teoría y practica. Editorial Pueblo y Educación. La Habana.
- Álvarez de Zaya. C. (1999). La escuela en la vida. (Didáctica). La Habana: Editorial Pueblo y Educación.
- Breve Diccionario de la Lengua Española. Tomo I y Tomo II. Editorial Biblioteca Familiar, Ediciones Abril.
- Castro R… F. (2003). "Discurso pronunciado en la clausura del Congreso Pedagogía 2003". Granma 8 de febrero.
- Expósito Ricardo, C, E. (2000). Elementos de Informática Básica. La Habana: Editorial Pueblo y Educación.
- Expósito Ricardo, C. (1989). Una Estructuración Metodológica para un Curso Introductorio de la Asignatura computación en Cuba. Tesis presentada en opción al grado Científico de Doctor en Ciencias Pedagógicas. La Habana.

\_\_\_\_\_\_\_\_\_\_\_\_\_\_\_\_\_\_ (1997). La Informática Educativa en la escuela Cubana. Una Concepción Didáctica. La Habana. Pedagogía 97.

\_\_\_\_\_\_\_\_\_\_\_\_\_\_\_\_\_\_ (2001). Algunos Elementos de Metodología de la Enseñanza de la Informática. Instituto Superior Pedagógico "Enrique José Varona". La Habana. Facultad de Ciencias. (manuscrito).

\_\_\_\_\_\_\_\_\_\_\_\_\_\_\_\_\_\_ (2001). Metodología de la Enseñanza de la Computación. La Habana. G. F. (2001). Cómo enseñar Tecnologías Informática. Ciudad de la Habana: Científico – Técnica.

- Fiallo, J. (2001). Interdisciplinariedad en la escuela: ¿utopía o realidad educativa?. Teresina: UESPI.
- García Batista, G. (2002). Compendio de Pedagogía. La Habana. Editorial Pueblo y Educación.
- González Maura, V. (1995). Psicología para educadores. La Habana: Editorial Pueblo y Educación.

Habilidades Informáticas (Soporte Digital).

- Hernández Galárraga, E. F. y otros. (200cuarto). Hacia una educación audiovisual. La Habana. Editorial Pueblo y Educación.
- Labañino Rizo, C. (2005). Los Medios Audiovisuales e Informáticos en el contexto de las transformaciones educacionales. La Habana. Editorial Pueblo y Educación.
- \_\_\_\_\_\_\_\_\_\_\_\_\_\_\_ (2005). El Software educativo. La Habana. Editorial Pueblo y Educación.
- Labarrere Reyes, G. et al. (1988). Pedagogía. La Habana: Editorial Pueblo y Educación.
- López Hurtado, J. (2000). La orientación como parte de la actividad cognoscitiva de los escolares, temas psicología para maestros II. Editorial Pueblo y Educación, Ciudad de La Habana..
- Marco conceptual del grupo de pedagogía. (2000). (Soporte Digital).
- Nocedo de León, Irma (2001). Metodología de la investigación educacional. La Habana: Editorial Pueblo y Educación.
- Pérez Rodríguez, Gastón y otros. (2002). Metodología de la investigación educacional. La Habana: Editorial Pueblo y Educación.
- Programa de Computación Preescolar Primaria y Especial. (2011). (Soporte Digital).
- Rico, P. (200cuarto). Proceso de enseñanza- aprendizaje desarrollador en la escuela primaria. Teoría y práctica. Editorial: Pueblo y Educación. Cuba.
- Rodríguez Lamas, R.(2000). Introducción a la Informática Educativa, Universidad de Pinar del Rió.

Microsoft Word 2000.

Ross Arias, E. (200cuarto). La Resolución de problemas mediante las computadoras.

**http://www.pedagogiaprofecional.rimed.cu/vol%202%20no2/resproblemas.htm.**

Vigotsky. S (1987). Interacción entre enseñanza y desarrollo. La Habana : Editorial Ciencias Sociales.

## **Guía de observación aplicada en las fases (inicial y final de la investigación).**

**OBJETIVO:** Constatar información acerca del nivel en que se expresa el desarrollo de habilidades para ejecutar las operaciones generales del procesador de texto Microsoft Word en los estudiantes de cuarto grado.

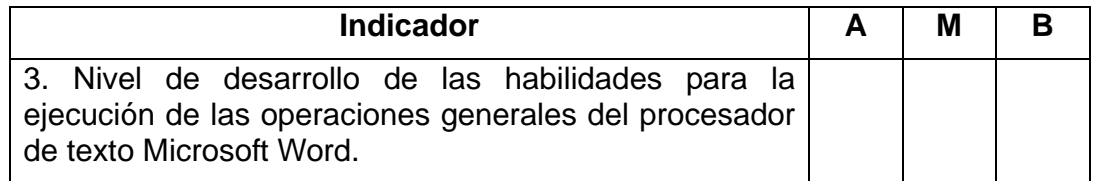

#### **Prueba Pedagógica aplicada a los estudiantes (Diagnóstico inicial y final).**

**OBJETIVO:** Constatar información acerca del nivel de conocimiento en las operaciones generales del procesador de texto Microsoft Word y los procedimientos a utilizar para realizar las mismas.

**Estimado estudiante:** el desarrollo de la investigación que realizamos nos exige profundizar en su conocimiento acerca de las operaciones generales del procesador de texto Microsoft Word y los procedimientos a utilizar para realizar las mismas, por lo que le solicitamos su cooperación para el logro de resultados positivos en nuestro trabajo, que finalmente redundará en su formación. A continuación le presentamos algunas preguntas que rogamos responda con la mayor honestidad. Le anticipamos nuestro agradecimiento.

Lee detenidamente cada una de las actividades que se te proponen a continuación.

Esfuérzate por responder con el mayor detalle posible, teniendo en cuenta las exigencias y condiciones de cada tarea.

- 1. Conoces las operaciones generales del procesador de texto Microsoft Word. Menciónelas.
- 2. Mencione el procedimiento a utilizar para realizar las operación generales.

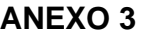

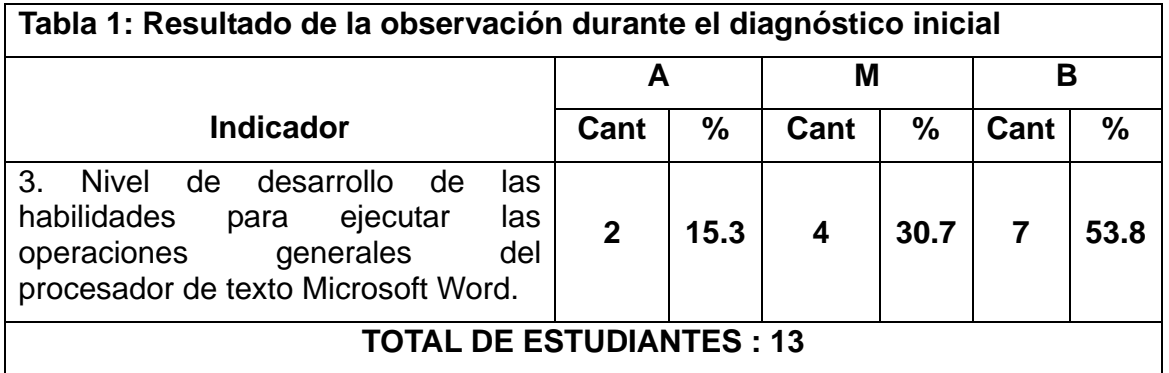

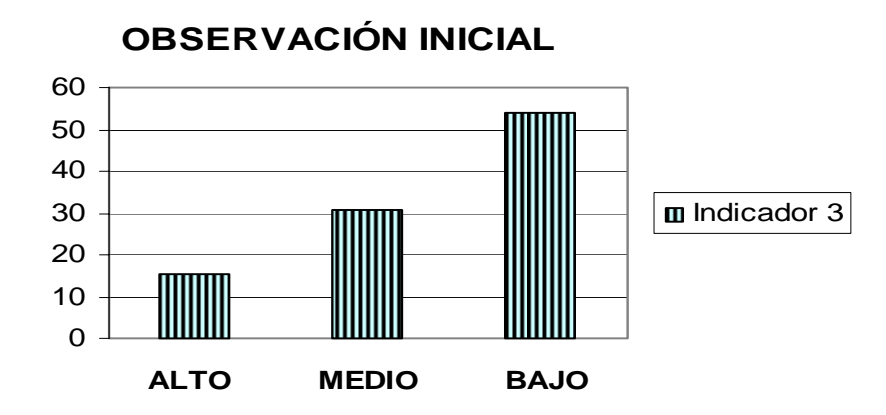

**Resultado de la observación realizada durante el diagnostico inicial** 

**Tabla 2: Resultado de la prueba pedagógica durante el diagnostico inicial** 

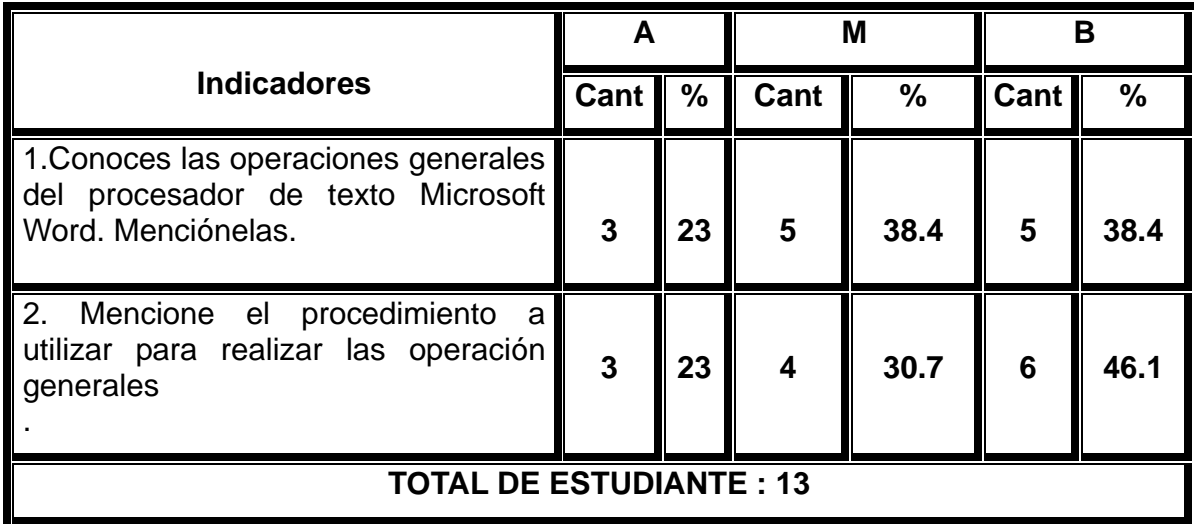

**PRUEBA PEDAGÓGICA INICIAL**

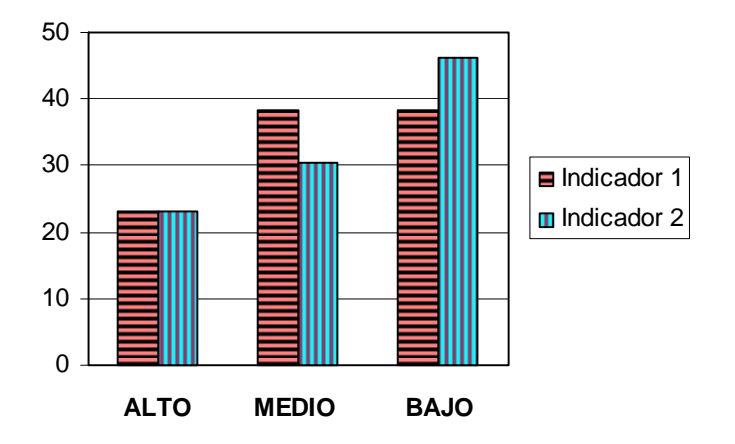

**Resultado de la prueba pedagógica realizada durante el diagnostico inicial** 

| <b>INDICADORES</b>                                                                                                    | <b>ALTO</b>                                                                                                    | <b>MEDIO</b>                                                                                                    | <b>BAJO</b>                                                                                                    |
|----------------------------------------------------------------------------------------------------|----------------------------------------------------------------------------------------------------|----------------------------------------------------------------------------------------------------|----------------------------------------------------------------------------------------------------|
| Nivel de conocimiento<br>las operaciones<br>en<br>del<br>generales<br>procesador de texto<br>Microsoft Word.                                          | Tiene<br>elevado<br>un<br>las<br>de<br>conocimiento<br>del<br>operaciones generales<br>procesador<br>de<br>texto<br>Microsoft Word                                  | Tiene<br>algunos<br>de<br>conocimientos<br>las<br>del<br>operaciones generales<br>procesador<br>de<br>texto<br>Microsoft Word                                     | <b>No</b><br>tiene<br>conocimiento de las<br>operaciones<br>generales<br>del<br>procesador de texto<br>Microsoft Word                                    |
| Nivel de conocimiento<br>de los procedimientos<br>utilizar<br>la<br>para<br>a<br>de<br>ejecución<br>las<br>operaciones<br>generales.                  | Tiene<br>elevados<br>los<br>conocimientos<br>de<br>a utilizar<br>procedimientos<br>para realizar una operación                                                      | <b>Tiene</b><br>algunos<br>los<br>conocimientos<br>de<br>procedimientos<br>utilizar<br>a<br>para realizar una operación                                           | No<br>tiene<br>conocimientos<br>de<br>los procedimientos a<br>utilizar para realizar<br>una operación                                                    |
| 3. Nivel de desarrollo<br>de las habilidades para<br>la ejecución de las<br>operaciones generales<br>procesador<br>del<br>de<br>texto Microsoft Word. | Tiene un elevado desarrollo<br>de las habilidades para la<br>de<br>ejecución<br>las<br>operaciones generales<br>del<br>procesador<br>de<br>texto<br>Microsoft Word. | Tiene muy poco desarrollo<br>de las habilidades para la<br>de<br>ejecución<br>las<br>del<br>operaciones generales<br>procesador<br>de<br>texto<br>Microsoft Word. | No tiene desarrollo<br>las habilidades<br>de<br>para la ejecución de<br>operaciones<br>las<br>generales<br>del<br>procesador de texto<br>Microsoft Word. |

**ANEXO 5 Escala de valoración** 

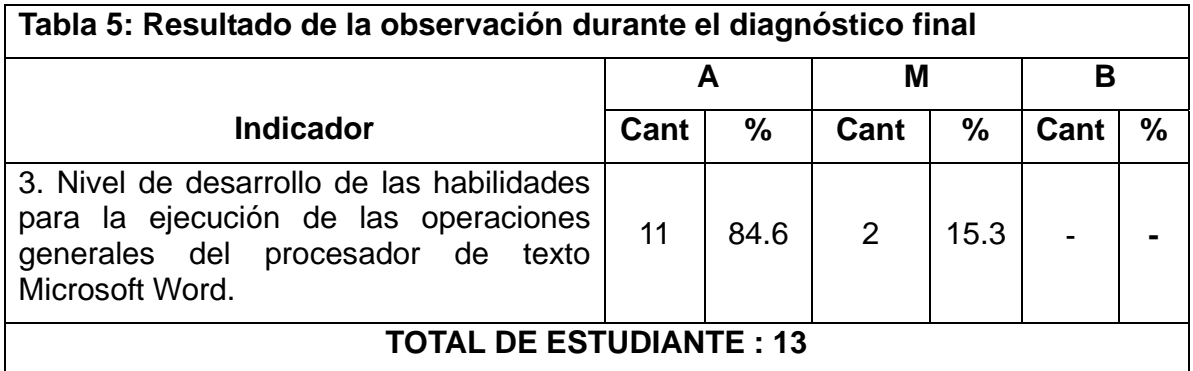

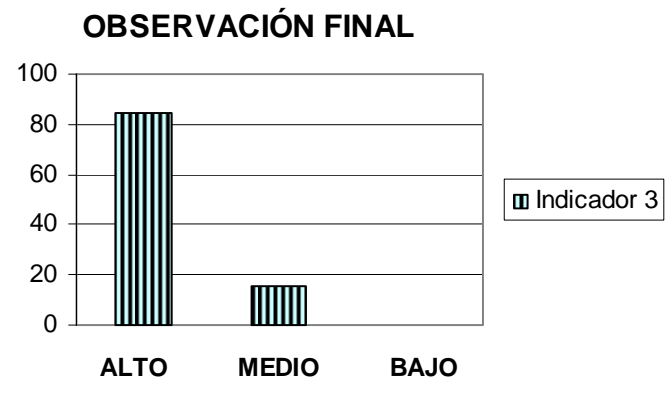

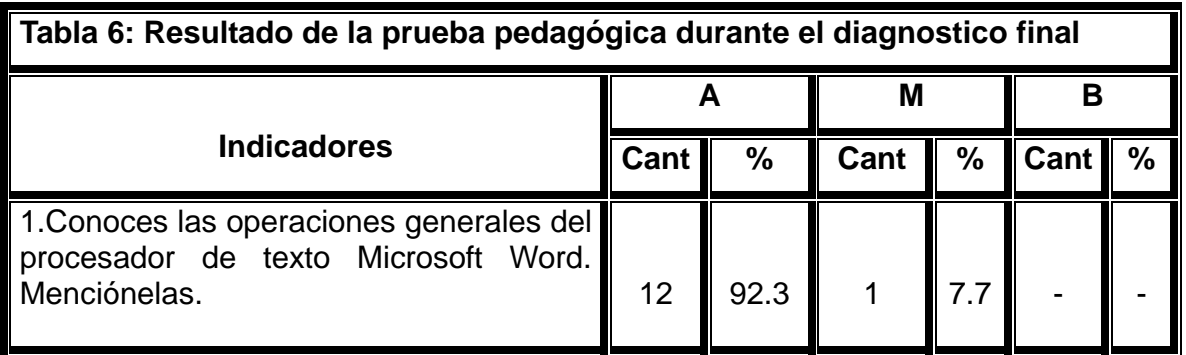

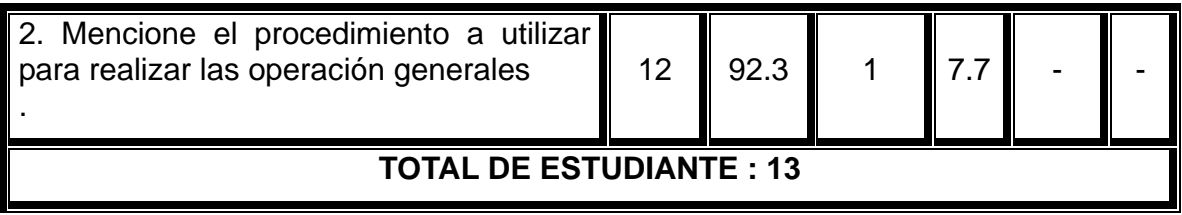

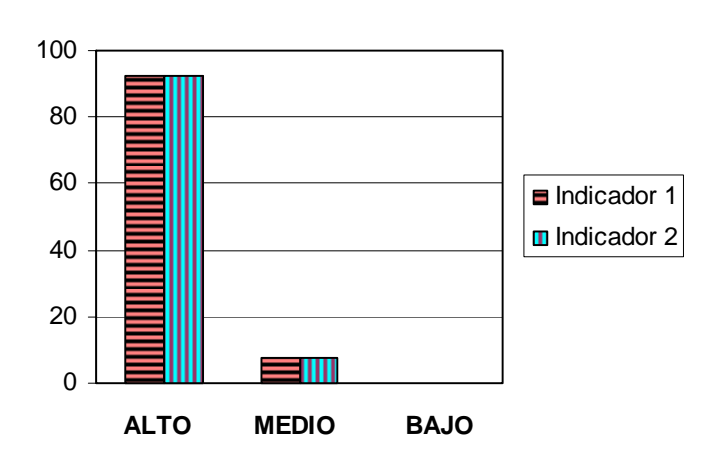

# **PRUEBA PEDAGÓGICA FINAL**